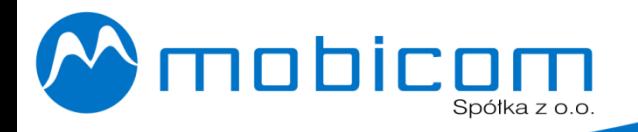

www.mobicom.pl

# **MOBICOM FWP160G USB**

**Biurkowy telefon GSM ze złączem USB** .

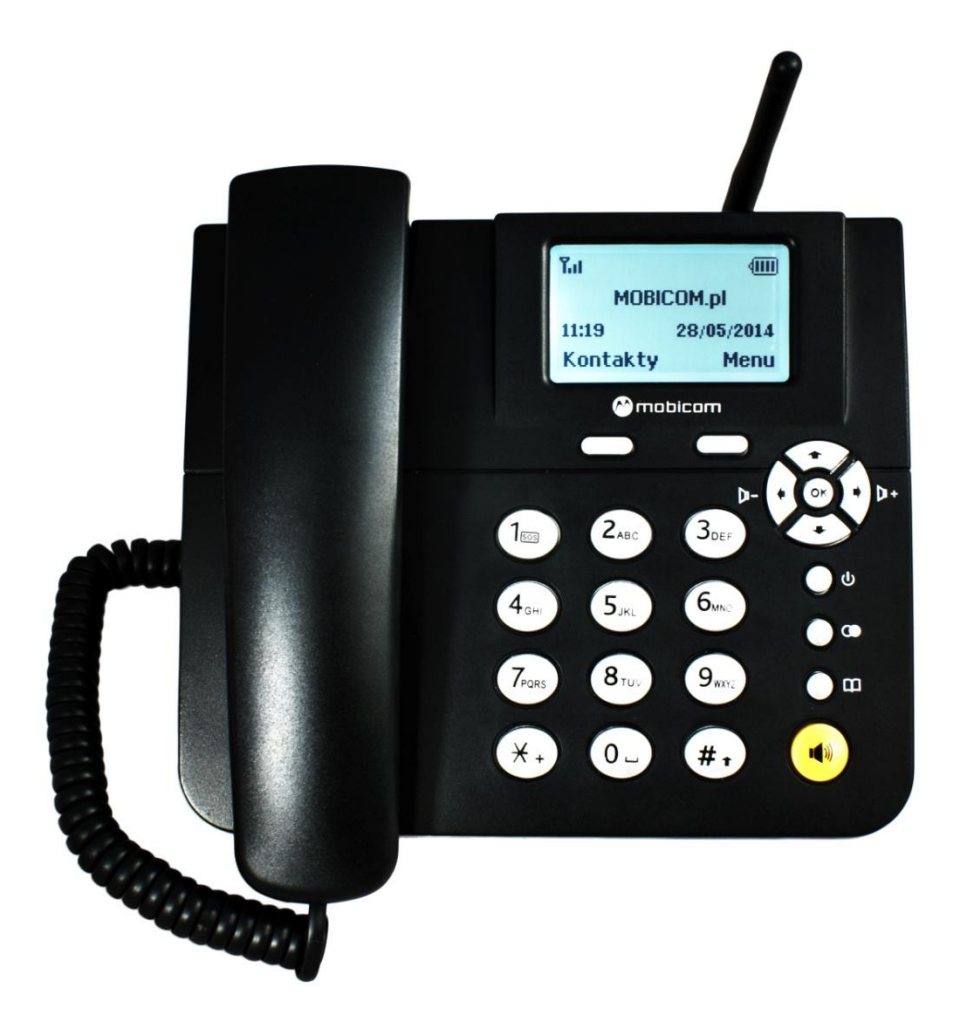

**INSTRUKCJA OBSŁUGI** SZCZECIN 2014

**Biuro Obsługi Klienta:** MOBICOM Sp. z o.o. ul. Asnyka 9C 71-526 SZCZECIN

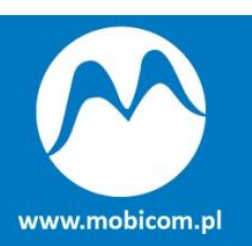

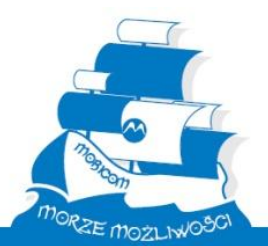

Kontakt: Tel. +48 91 333 000 7 Fax +48 91 333 000 5 Email: mobicom@mobicom.pl

# **Spis Treści**

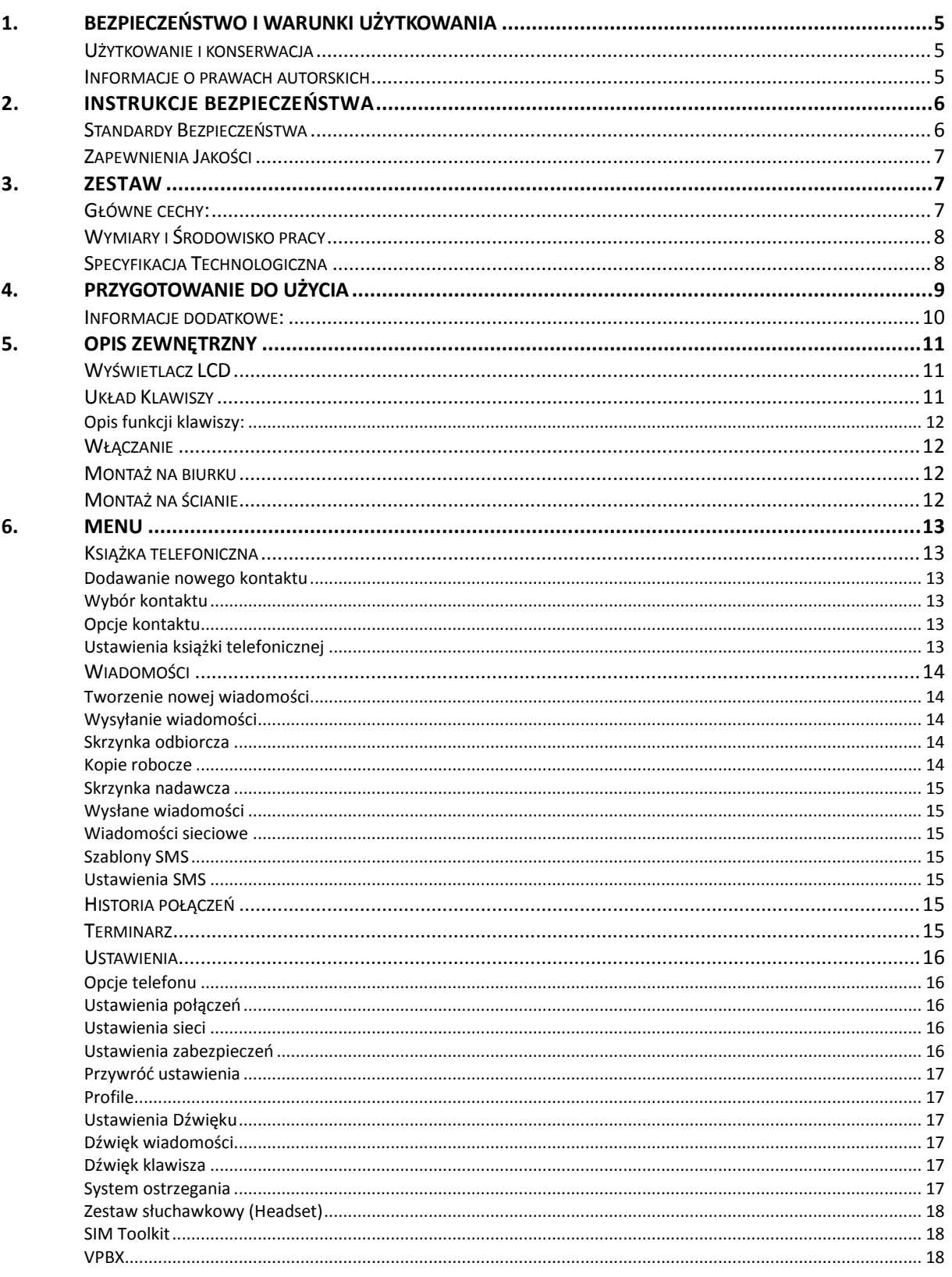

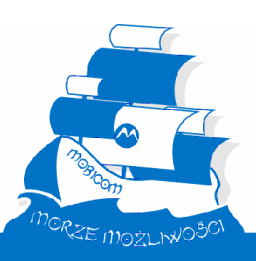

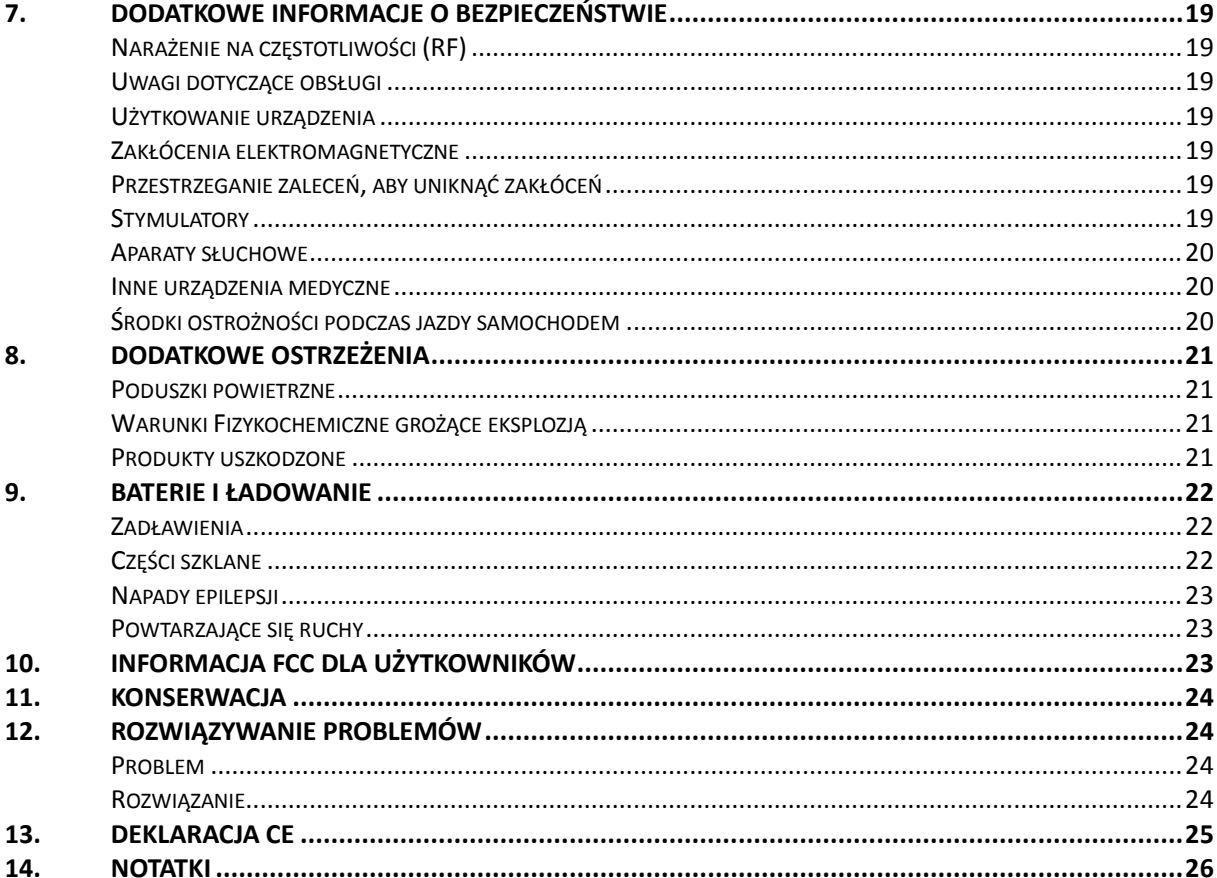

## <span id="page-4-0"></span>**1. Bezpieczeństwo i warunki użytkowania**

### <span id="page-4-1"></span>**Użytkowanie i konserwacja**

Aby zmniejszyć ryzyko pożaru, porażenia prądem i / lub innych obrażeń, proszę przeczytać instrukcję przed użyciem tego urządzenia. Należy korzystać z telefonu wedle zaleceń producenta. Nie stosować w miejscach, gdzie jest zabronione użytkowanie sprzętu radiowego, w tym m.in. w szpitalu, stacji benzynowej, magazynach chemicznych, Itp.

Jako produkt końcowy, biurkowy telefon komórkowy zawiera zaawansowany moduł GSM, z nowoczesnymi funkcjami, który zapewnia bardzo dobre parametry i niezawodną pracę. Łatwa instalacja, bardziej praktyczne i wygodne użytkowanie w porównaniu z telefonem przewodowym. Wbudowana bateria zwiększa możliwości zastosowania telefonu, który może być użytkowany wszędzie tam, gdzie dociera sieć GSM.

Zmiany lub modyfikacje dokonane w telefonie bez pisemnej zgody MOBICOM pozbawią użytkownika prawa do korzystania z urządzenia oraz gwarancji.

#### <span id="page-4-2"></span>**Informacje o prawach autorskich**

MOBICOM nie ponosi odpowiedzialności za jakiekolwiek bezpośrednie, pośrednie lub przypadkowe szkody wynikające z korzystania z tego urządzenia lub materiałów pokrewnych.

Informacje zawarte w niniejszej instrukcji technicznej mają charakter doradczy i mogą ulec zmianie. MOBICOM może wprowadzić ulepszenia i zmiany w produktach opisanych w niniejszej instrukcji bez uprzedzenia. Zmiany będą wprowadzane okresowo do instrukcji w kolejnych wydaniach. Podjęto działania w celu zapewnienia, że zawartość tej instrukcji jest poprawna. Jeśli znajdziesz błąd, MOBICOM czeka na komentarze do poprawy naszej komunikacji. Prosimy o kontakt z nami: email mobicom@mobicom.pl, telefonicznie pod numerem +48 91 333 000 7 lub osobiście w biurze obsługi klienta. Treść instrukcji może ulec zmianie bez uprzedzenia.

Ten dokument został przygotowany do korzystania z urządzenia przez pracowników i klientów firmy MOBICOM Sp. z o.o. i nie może być powielany bez uprzedniej pisemnej zgody MOBICOM Sp. z o.o.

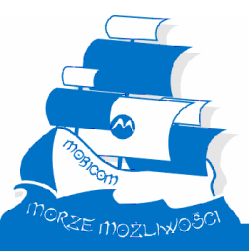

## <span id="page-5-0"></span>**2. Instrukcje bezpieczeństwa**

**Uwaga:** Zapoznaj się z instrukcją obsługi przed rozpoczęciem użytkowania. Ten dokument wyjaśni Ci potencjalne zagrożenia związane z użytkowaniem telefonu przez dzieci.

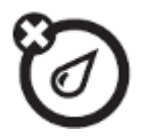

**Wszelkie płyny** Nie narażaj telefonu na działanie wody, deszczu, dużej wilgotności powietrza, potu ani wilgoci.

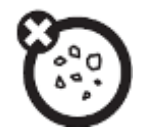

**Kurz i brud**

Nie wolno narażać telefonu na kurz, brud, piasek, żywność, lub inne materiały niewłaściwe.

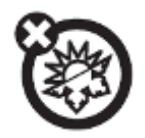

**Skrajne temperatury** Unikać temperatury poniżej -10 °C lub powyżej 45 °C

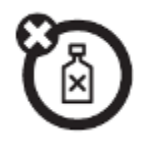

#### **Środki czyszczące**

Do czyszczenia telefonu stosować wyłącznie suchą szmatkę. Nie używać alkoholu lub innych środków czyszczących.

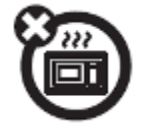

**Mikrofale** Nie należy suszyć telefonu w kuchence mikrofalowej.

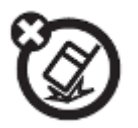

**Upadki** Nie upuszczać telefonu.

## <span id="page-5-1"></span>**Standardy Bezpieczeństwa**

FWP160G spełnia standardy bezpieczeństwa, w tym FCC / CE. Zasilacz produktu spełnia normy UL, telefon może być używany tylko wewnątrz pomieszczeń, z zasilaczem dostarczonym w opakowaniu. Szkody wyrządzone w wyniku stosowania innych zasilaczy nie są objęte gwarancją producenta.

## <span id="page-6-0"></span>**Zapewnienia Jakości**

Nasi klienci mogą żądać wymiany, naprawy lub zwrotu uszkodzonego urządzenia w okresie objętym gwarancją. Nasza firma zastrzega sobie prawo do zmiany polityki gwarancji bez uprzedniego powiadomienia.

## <span id="page-6-1"></span>**3. Zestaw**

W skład zestawu wchodzi:

- 1) 1x terminal FWP160G
- 2) 1x dedykowany zasilacz
- 3) 1x przewód USB typu A-A
- 4) 1x przewód słuchawkowy
- 5) 1x słuchawka
- 6) 1x podstawka kątowa / uchwyt naścienny
- 7) 1x bateria
- 8) 1x instrukcja obsługi
- 9) 1x karta gwarancyjna

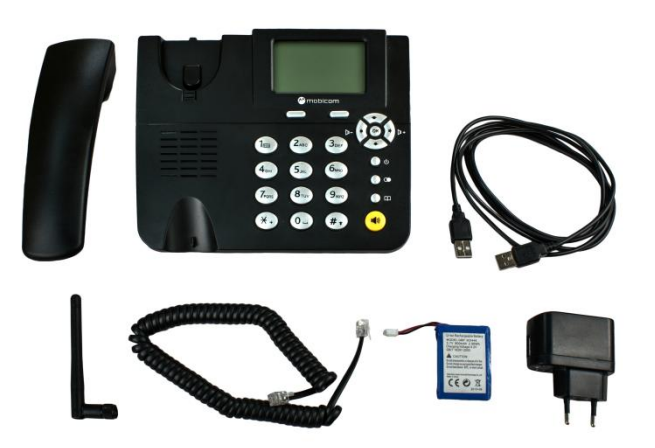

#### <span id="page-6-2"></span>**Główne cechy:**

- 1) Współpraca z sieciami GSM 900/1800MHz
- 2) Wyświetlanie daty, czasu, mocy sygnału i naładowania baterii
- 3) Identyfikacja rozmówcy (CLIP)
- 4) Rejestracja 60 nieodebranych, odebranych i nawiązywanych połączeń
- 5) Pamięć wiadomości: pojemność SIM (ilość zależy od typu) + 50 wiadomości w telefonie.
- 6) Pamięć kontaktów: pojemność SIM (ilość zależy od typu) + 100 numerów w telefonie.
- 7) Wysyłanie i odbieranie wiadomości SMS
- 8) 30 dzwonków, 10 sygnałów wiadomość i alarmów do wyboru
- 9) 7-stopniowy, regulowany poziom głośności dzwonka
- 10) Tryb głośnomówiący
- 11) Ponowne wybieranie numeru (Redial)
- 12) Regulowana głośność rozmów
- 13) Przycisk On/Off
- 14) Klawisz Kontakty
- 15) Dwa klawisze funkcyjne
- 16) Cztery klawisze nawigacji
- 17) Kalendarz
- 18) Kalkulator
- 19) Budzik
- 20) Opcja Zestaw słuchawkowy
- 21) Obsługa VPBX
- 22) Port USB z transmisją serial
- 23) Obsługa komend AT

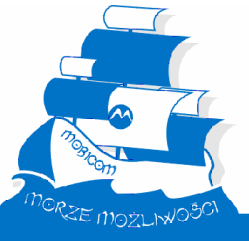

# <span id="page-7-0"></span>**Wymiary i Środowisko pracy**

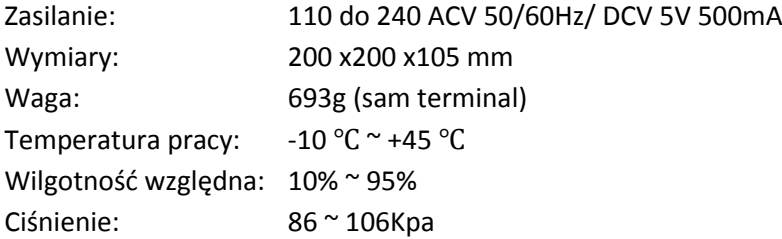

# <span id="page-7-1"></span>**Specyfikacja Technologiczna**

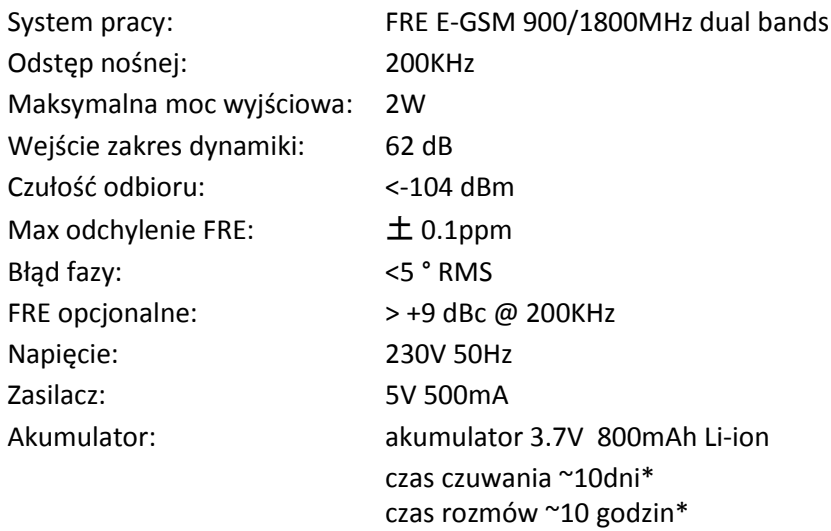

\*zależne od parametrów sieci

## <span id="page-8-0"></span>**4. Przygotowanie do użycia**

 Instalacja karty SIM: wsunąć kartę w szynę SIM w komorze pod baterią (nie montować, gdy zasilanie jest włączone).

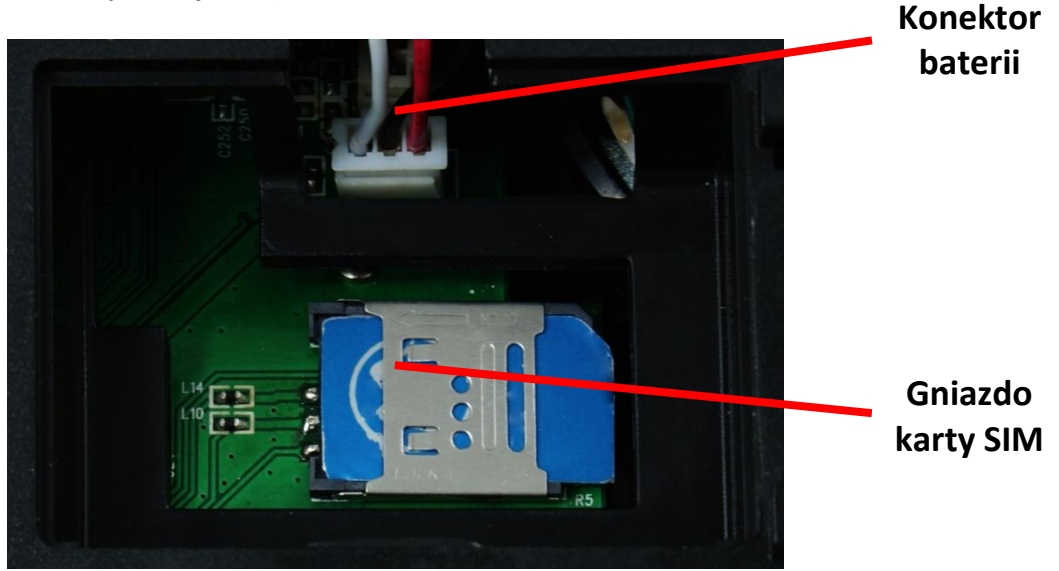

Rysunek 1 – gniazdo SIM i baterii

- Zasilanie: Podłącz jeden koniec zasilacza do gniazda sieciowego, a drugi do gniazda USB w aparacie.
- Aby nie przerywać rozmowy przy zaniku zasilania sieciowego 230V, zaleca się podłączenie baterii.
- Instalacja baterii: Otwórz pokrywę baterii, podłącz baterię do dedykowanego złącza, następnie włóż baterię i zamknij pokrywę.
- Nowe baterie nie są w pełni naładowane. Telefon może potrzebować kilka sekund, aby rozpocząć ładowanie akumulatora, które może potrwać kilka godzin. Wyświetlacz pokazuje komunikat "Ładowanie zakończone" po skończonym ładowaniu.

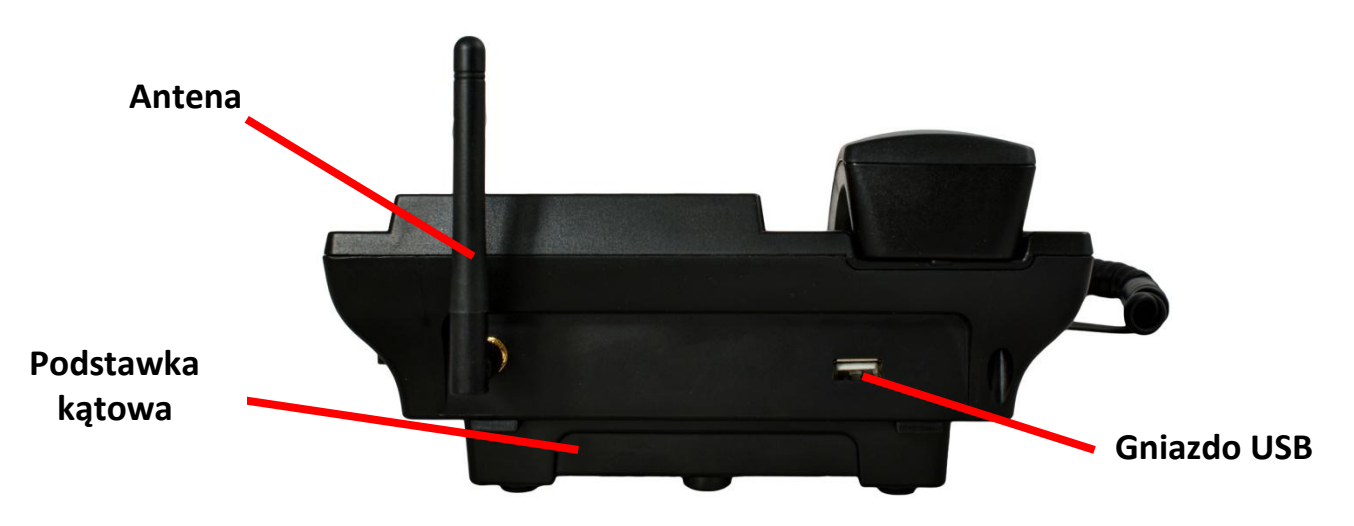

Rysunek 2 – poprawny montaż biurkowy

- Montaż anteny: przykręć antenę do gniazda ANT prostopadle do terminala. Antena najskuteczniej pracuje w pozycji pionowej.
- Montaż podstawki kątowej: Wcisnąć podstawkę w górną cześć telefonu w celu zwiększenia kąta wyświetlacza, w dolnej, w celu montażu naściennego.

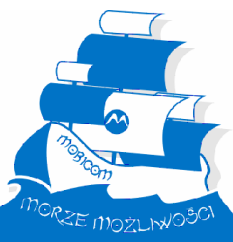

## <span id="page-9-0"></span>**Informacje dodatkowe:**

- Jeśli urządzenie nie jest używane przez dłuższy czas, należy odłączyć wtyczkę z gniazda baterii.
- Czas ładowania wynosi więcej niż 16 godzin, gdy bateria jest całkowicie rozładowana.
- Przy całkowitym rozładowaniu baterii telefon wymaga podłączenia zasilania zewnętrznego i odczekania dłuższej chwili w celu uzupełnienia buforu baterii.
- W celu maksymalnego wydłużenia żywotności baterii, zaleca się stosowanie pełnego cyklu ładowania i rozładowania baterii.
- Używaj tyko dołączonego zasilacza do zestawu. Używanie innego może doprowadzić do trwałego uszkodzenia aparatu i baterii lub pogorszeniu jakości rozmów(brum elektryczny).
- Do poprawnej pracy urządzenia wymagane jest podłączenie anteny dołączonej do zestawu.

# <span id="page-10-0"></span>**5. Opis zewnętrzny**

## <span id="page-10-1"></span>**Wyświetlacz LCD**

Służy do wyświetlania różnego rodzaju informacji z symbolami, znaków i numerów. Informacje w stanie gotowości na rysunku 1 poniżej:

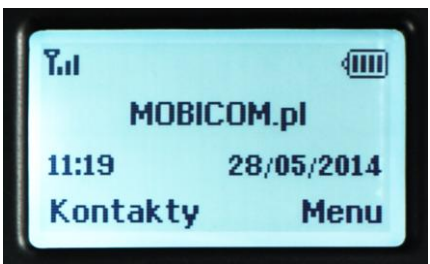

*Rysunek 3 Ekran*

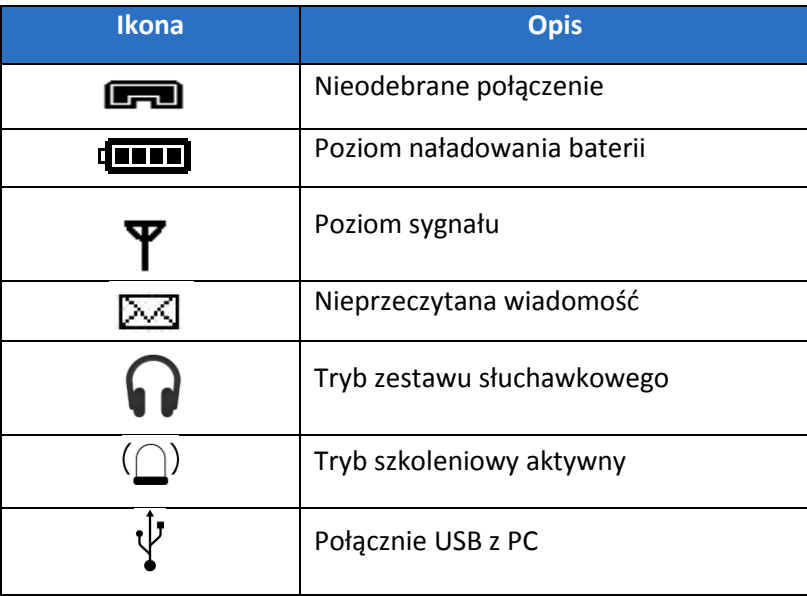

## <span id="page-10-2"></span>**Układ Klawiszy**

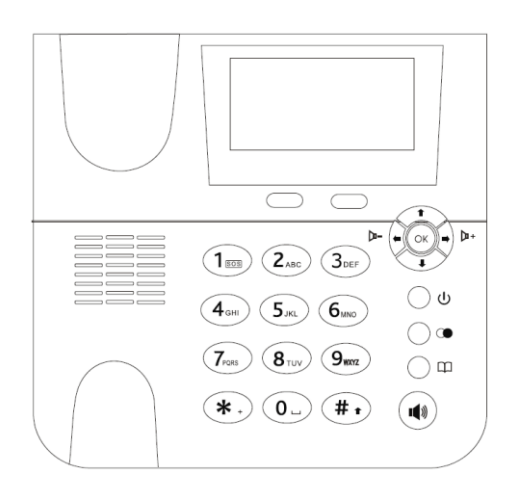

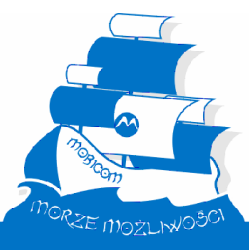

#### <span id="page-11-0"></span>**Opis funkcji klawiszy:**

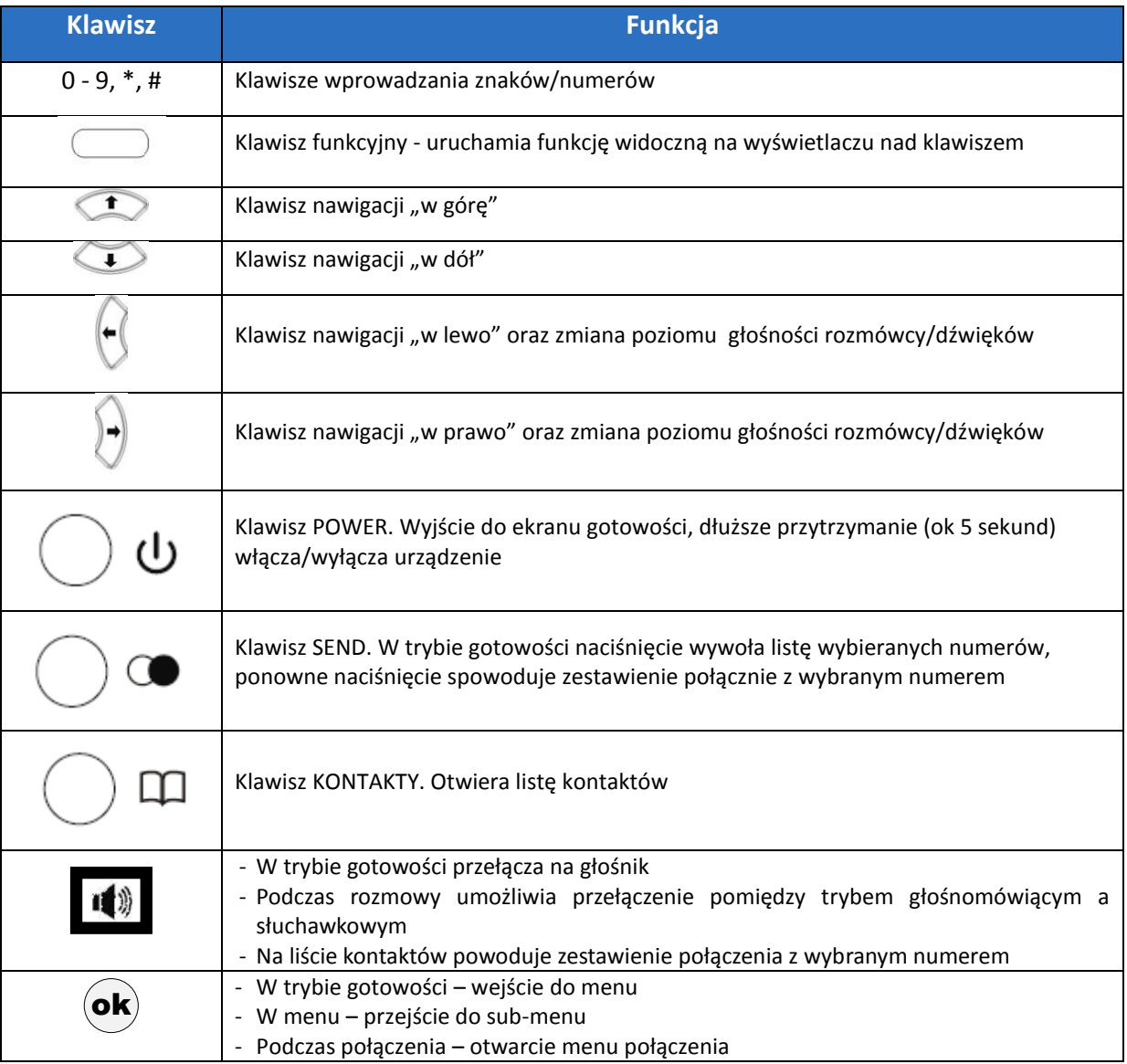

## <span id="page-11-1"></span>**Włączanie**

Podłącz zasilacz do gniazda zasilania i przytrzymaj przycisk POWER (I/O) na klawiaturze przez ok 5 sekund.

## <span id="page-11-2"></span>**Montaż na biurku**

W celu zwiększenia kąta widzenia wyświetlacza montujemy podstawkę plastikową w gniazdo górne

## <span id="page-11-3"></span>**Montaż na ścianie**

Montujemy plastikową podstawkę w gniazdo dolne i stosujemy 2 kołki rozporowe

## <span id="page-12-0"></span>**6. Menu**

Aby wejść do menu w trybie stand by wciśnij prawy klawisz funkcyjny menu

## <span id="page-12-1"></span>**Książka telefoniczna**

Menu -> Książka telefoniczna lub lewy klawisz funkcyjny kontakty

Tutaj możesz zarządzać swoimi kontaktami.

#### <span id="page-12-2"></span>**Dodawanie nowego kontaktu**

- 1. Menu -> Książka telefoniczna
- 2. Wybierz opcję dodaj nowy kontakt i zatwierdź operację klawiszem Ok
- 3. Wybierz Wybierz a następnie wskaż miejsce zapisu kontaktu.
- 4. Podaj nazwę i klawiszem w dół przejdź do pola numer a następnie wprowadź go
- 5. Zatwierdź operację klawiszem Ok a następnie z menu wybierz zapisz.

#### <span id="page-12-3"></span>**Wybór kontaktu**

- 1. Menu -> Książka telefoniczna
- 2. Za pomocą klawiszy góra, dół wybierz kontakt

#### <span id="page-12-4"></span>**Opcje kontaktu**

Po wybraniu kontaktu naciśnij prawy klawisz funkcyjny Opcje

- *Podgląd*  wyświetla informacje o kontakcie
- *Wyślij wiadomość SMS*  uruchamia tryb tworzenia wiadomości SMS
- *Połącz*  nawiązuje połącznie głosowe
- *Edytuj* otwiera kontakt w trybie edycji
- *Skasuj*  usuwa kontakt
- *Kopia*  tworzy kopie kontaktu
- *Ustawienia książki telefonicznej*  opis poniżej

#### <span id="page-12-5"></span>**Ustawienia książki telefonicznej**

Menu -> Książka telefoniczna -> Opcje -> Ustawienia książki telefonicznej

- *Preferowane przechowywanie* wybór domyślnego miejsca zapisu kontaktów
- *Szybkie wybieranie numeru* ustawienia dotyczące szybkiego wybierania
- *Stan pamięci* informacje o dostępnej pamięci
- *Kopiuj kontakty* kopiuje kontakty z/do SIM/Telefonu
- *Przenieś kontakty* przenosi kontakty z/do SIM/Telefonu
- *Usuń wszystkie kontakty* usuwa wszystkie kontakty z SIM/Telefonu

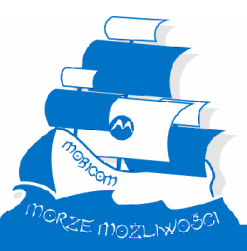

## <span id="page-13-0"></span>**Wiadomości**

Menu -> Wiadomości

<span id="page-13-1"></span>Tutaj możesz zarządzać wiadomościami SMS.

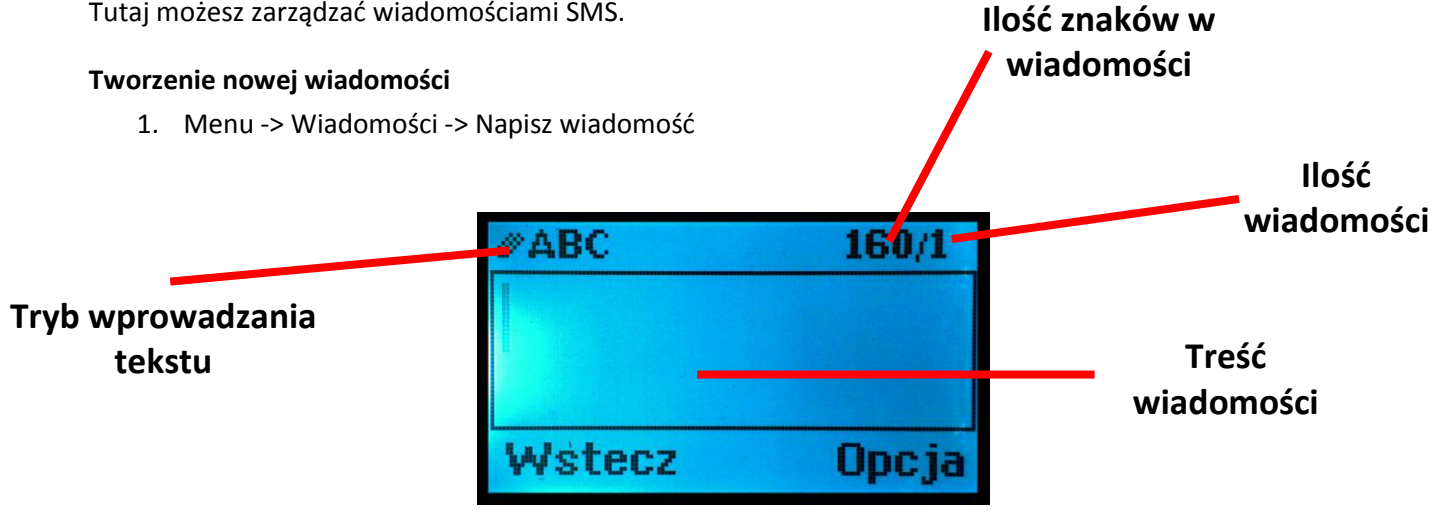

- Klawiszy 0-9 używamy do wprowadzania znaków alfanumerycznych oraz spacji
- Klawisz 1 i \* służy do wstawiania symboli
- Klawisz # służy do zmiany metody wprowadzania tekstu: DUŻE-małe-numery
- Po wpisaniu pierwszego znaku lewy klawisz systemowy umożliwia usunięcie ostatniego wprowadzonego znaku (backspace)
- Podczas tworzenia wiadomości SMS możemy używać szybkiego wstawiania Nazwy lub numeru kontaktu – Opcja -> zaawansowane -> wstaw numer/imię

#### <span id="page-13-2"></span>**Wysyłanie wiadomości**

- 1. Po napisaniu wiadomości prawym klawiszem systemowym wybieramy opcje wyślij
- 2. Następnie wprowadź numer lub dodaj z książki telefonicznej. Czynność powtarzamy do momentu uzyskania odpowiedniej ilości adresatów
- 3. Następnie prawym klawiszem systemowym wybieramy opcje wyślij (koniecznie musi być zaznaczony kontakt z listy odbiorców)

#### <span id="page-13-3"></span>**Skrzynka odbiorcza**

Menu -> Wiadomości -> Kopie robocze.

- 1. Po napisaniu wiadomości prawym klawiszem systemowym wybieramy opcje wyślij
- 2. Następnie wprowadź numer lub dodaj z książki telefonicznej. Czynność powtarzamy do momentu uzyskania odpowiedniej ilości adresatów
- 3. Następnie prawym klawiszem systemowym wybieramy opcje wyślij (koniecznie musi być zaznaczony kontakt z listy odbiorców)

#### <span id="page-13-4"></span>**Kopie robocze**

Menu -> Wiadomości -> Kopie robocze.

Tutaj są przechowywane kopie robocze wiadomości SMS. Aby zapisać wiadomość jako kopie roboczą podczas tworzenia wiadomości wybierz Opcje -> Zapisz

#### <span id="page-14-0"></span>**Skrzynka nadawcza**

Menu -> Wiadomości -> Skrzynka nadawcza

Tutaj możemy przeglądać wiadomości które są w trakcie wysyłania.

#### <span id="page-14-1"></span>**Wysłane wiadomości**

Menu -> Wiadomości -> Wysłane wiadomości

Tutaj możemy przeglądać wiadomości które zostały wysłane.

#### <span id="page-14-2"></span>**Wiadomości sieciowe**

Menu -> Wiadomości -> Wiadomości sieciowe

Tutaj możemy przeglądać wiadomości dostarczane przez operatora, centrum kryzysowe, itp.

#### <span id="page-14-3"></span>**Szablony SMS**

Menu -> Wiadomości -> Szablony SMS

Tutaj możemy przeglądać i wysyłać zdefiniowane przez producenta uniwersalne szablony SMS. Użycie szablonu jest również możliwe podczas tworzenia nowej wiadomości SMS – Opcje -> Wprowadź szablon -> OK.

#### <span id="page-14-4"></span>**Ustawienia SMS**

Menu -> Wiadomości -> Ustawienia SMS

- *Ustawienia profilu* ustawienia centrum SMS, czas ważności SMS, itp.
- *Stan pamięci* informacje o zajętej pamięci
- *Zapisz wysłane wiadomości* po aktywacji zapisuje wiadomości w Menu -> Wiadomości -> Wysłane wiadomości
- *Preferowane przechowywanie* określenie miejsca przechowywania wiadomości SMS

## <span id="page-14-5"></span>**Historia połączeń**

Menu -> Historia połączeń

Tutaj możesz przeglądać dziennik połączeń.

- *Nieodebrane*  lista połączeń nieodebranych
- *Wykonane*  lista połączeń wykonanych
- *Połączenia odebrane* lista połączeń odebranych
- *Usuń listę* usuwa wybrany dziennik połączeń
- *Licznik połączeń* wyświetla informacje z danego dziennika połączeń o ilości i czasie.

## <span id="page-14-6"></span>**Terminarz**

Menu - > Terminarz

Tutaj masz do dyspozycji aplikacje kalendarz, alarm oraz. kalkulator

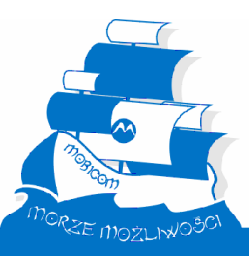

#### <span id="page-15-0"></span>**Ustawienia**

Menu - > Ustawienia

Tutaj wszystko ustawisz.

#### <span id="page-15-1"></span>**Opcje telefonu**

Menu - > Ustawienia -> Opcje telefonu

- *Czas i data*
	- o *Ustaw miasto zamieszkania*  ustawienia strefy czasowej
	- o *Ustaw czas datę*  wprowadzamy aktualny czas i klawiszem w dół przechodzimy do wprowadzania daty. Dodatkowo możemy ustawić automatyczną zmianę czasu
	- o *Ustaw format* ustawienia formatu wyświetlania czasu i daty
- *Język*  wybór języka
- *Preferowane metody wprowadzania* domyślna metoda wprowadzania tekstu
- *Kontrast* ustawienia kontrastu
- *Podświetlany LCD* regulacja czasu podświetlenia LCD
- *Admin* Ustawienia Prefiksu i indeksu (wymagana wersja WCO)
- *Tryb szkoleniowy* Podmiana numerów alarmowych (wymagania wersja szkoleniowa)

#### <span id="page-15-2"></span>**Ustawienia połączeń**

Menu - > Ustawienia -> Ustawienia Połączeń

- *Połączenia oczekujące* aktywacja połączeń oczekujących
- *Przekierowania* przekierowania połączeń przychodzących
- *Ustawienia zaawansowane*
	- o *Czarna lista* lista numerów niedozwolonych (połączenia przychodzące)
	- o *Biała lista* lista numerów dozwolonych (połączenia przychodzące)
	- o *Wywołać przypomnienie* powiadomienie
	- o *Tryb odpowiedzi* odbieranie dowolnym klawiszem
	- o *Opóźnienie wybierania* opóźnienie wybrania numeru

#### <span id="page-15-3"></span>**Ustawienia sieci**

Menu - > Ustawienia -> Ustawienia sieci

- *Wybór operatora*
	- o *Szukaj*
	- o *Wybierz sieć* ręczny wybór operatora
	- o *Tryb wyboru* sposób logowania się do operatora.

#### <span id="page-15-4"></span>**Ustawienia zabezpieczeń**

Menu - > Ustawienia -> Ustawienia zabezpieczeń

- *Zabezpieczania karty SIM* Zmiana kodu PIN
- *Zabezpieczenia telefonu* zmiana kodu aparatu

#### <span id="page-16-0"></span>**Przywróć ustawienia**

Menu - > Ustawienia -> Przywróć ustawienia

*Przywraca ustawienia fabryczne (domyślny kod to 1122)*

## <span id="page-16-1"></span>**Profile**

Menu - > Profile

Tutaj ustawisz głośność oraz rodzaj dźwięków

#### <span id="page-16-2"></span>**Ustawienia Dźwięku**

Menu - > Profile -> Ustawienia dźwięku

- *Dzwonek* wybór melodii dzwonka
- *Głośność* 7 stopniowa skala głośności
- *Typ dźwięku* wybór typu: powtarzający, narastający i krótki.

#### <span id="page-16-3"></span>**Dźwięk wiadomości**

Menu - > Profile -> Dźwięk wiadomości

- *Ton* wybór melodii dzwonka
- *Głośność* 7 stopniowa skala głośności

#### <span id="page-16-4"></span>**Dźwięk klawisza**

Menu - > Profile -> Dźwięk klawisza

- *Ton* wybór melodii dzwonka
- *Głośność* 7 stopniowa skala głośności

#### <span id="page-16-5"></span>**System ostrzegania**

Menu - > Profile -> System ostrzegania

Włącza dźwięk system ostrzegania (operatora)

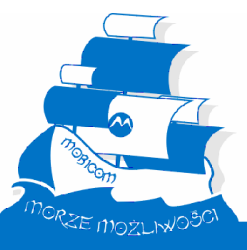

#### <span id="page-17-0"></span>**Zestaw słuchawkowy (Headset)**

Menu - > Zestaw słuchawkowy

W zależności od potrzeby wybierz *Włącz* lub *Wyłącz* i potwierdź klawiszem funkcyjnym *OK*

W trybie pracy Zestawu słuchawkowego (Headset) Nawiązywanie i Odbieranie połączeń odbywa się

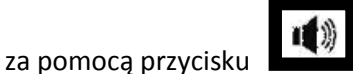

Jest to bardzo wygodne bowiem nie wymaga podnoszenia słuchawki z widełek!

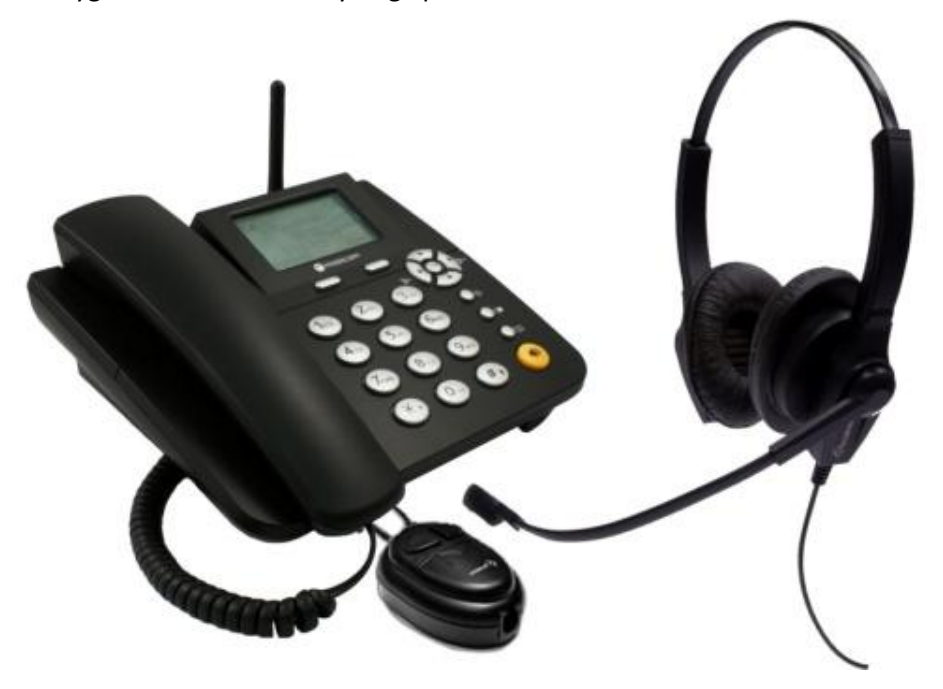

## <span id="page-17-1"></span>**SIM Toolkit**

Menu - > SIM Toolkit

Tutaj mamy do dyspozycji aplikacje (opcje specjalne) przypisane do karty sim. Informacji o menu należy szukać u operatora gdyż w każdym przypadku może być indywidualna. Pozycja w menu może mieć inną nazwę w zależności od operatora.

#### <span id="page-17-2"></span>**VPBX**

Telefon jest zgodny z usługami VPBX (wirtualnej centrali) dostępnej u operatora. W zależności od wersji aparat jest przygotowany do obsługi VPBX danego operatora.

Menu umożliwiające dokonywanie transferu połączeń jest dostępne podczas połączenia głosowego po przyciśnięciu prawego klawisza funkcyjnego Opcja

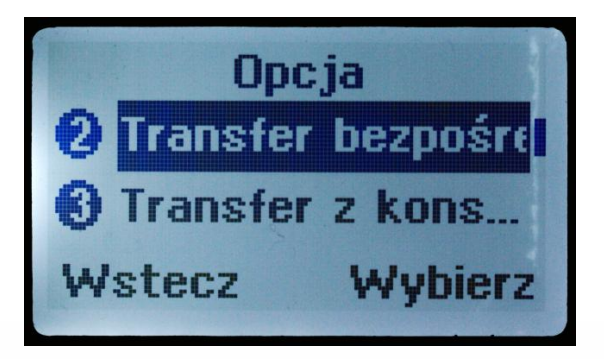

## <span id="page-18-0"></span>**7. Dodatkowe informacje o bezpieczeństwie**

Ta sekcja zawiera ważne informacje na temat bezpiecznego i sprawnego działania urządzenia telefon. Przeczytać przed rozpoczęciem używania urządzenia.

## <span id="page-18-1"></span>**Narażenie na częstotliwości (RF)**

Urządzenie Telefon zawiera nadajnik i odbiornik. Gdy jest włączony, odbiera i nadaje sygnały o częstotliwościach radiowych. Podczas komunikowania się z urządzeniem, telefon, system obsługi połączenie kontroluje moc, z którą urządzenie wysyła sygnał. Urządzenie zostało zaprojektowane zgodnie z wymogami prawnymi w kraju produkcji.

## <span id="page-18-2"></span>**Uwagi dotyczące obsługi**

Urządzenie to spełnia wszystkie wytyczne w zakresie odziaływania fal radiowych i jest używane zgodnie z zaleceniami.

## <span id="page-18-3"></span>**Użytkowanie urządzenia**

Nawiązując lub odbierając połączenie telefoniczne, należy traktować urządzenie, tak jak to byłby telefon stacjonarny. Jeśli nosisz urządzenie przy sobie, zawsze umieszczaj telefon w zatwierdzonym przez MOBICOM uchwycie, klipie, kaburze lub uprzęży. Jeśli nie korzystasz z etui zatwierdzonego lub dostarczonego przez MOBICOM, trzymaj terminal i antenę co najmniej 2,5 cm (1 cal) od ciała. Jeśli używa się dowolnych funkcji transmisji danych w urządzeniu, należy zachować odległość urządzenia i jego antenę co najmniej 2,5 cm (1 cal) od ciała. Korzystanie z akcesoriów, które nie są dostarczane przez MOBICOM może spowodować, że telefon przekroczy wytyczne normy w zakresie pracy.

## <span id="page-18-4"></span>**Zakłócenia elektromagnetyczne**

Niemal każde urządzenie elektroniczne jest podatne na zakłócenia RF energii ze źródeł zewnętrznych, jeśli właściwie zaprojektowane lub w inny sposób skonfigurowane do kompatybilności elektromagnetycznej. W niektórych sytuacjach telefon może zakłócać pracę innych urządzeń np. TV lub radioodbiorników. Należy wówczas umieścić telefon w odległości min. 3m od urządzenia.

## <span id="page-18-5"></span>**Przestrzeganie zaleceń, aby uniknąć zakłóceń**

Wyłącz urządzenie w miejscu, w którym tablice informacyjne zakazują używania telefonów komórkowych. Miejsca te to m.in. szpitale i placówki opieki zdrowotnej, które są wrażliwe na działanie zewnętrznych fal radiowych, samoloty - należy wyłączyć urządzenie mobilne, gdy zleci to pracownik linii lotniczych. Jeśli telefon oferuje funkcję trybu samolotu lub podobną skonsultuj się z personelem linii lotniczych na temat używania urządzenia podczas lotu.

## <span id="page-18-6"></span>**Stymulatory**

Jeśli masz rozrusznik serca, skonsultuj się z lekarzem przed użyciem tego urządzenia. Osoby z rozrusznikami serca powinny przestrzegać następujących zaleceń:

- ZAWSZE trzymać urządzenie w odległości nie mniejszej niż 20 cm (8 cali) od stymulatora, kiedy jest włączone

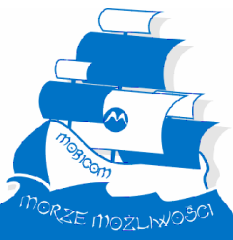

- NIE nosić terminalu w kieszeni na piersi.
- Wyłącz telefon natychmiast, jeśli masz jakiekolwiek podejrzenia, że występują zakłócenia.

#### <span id="page-19-0"></span>**Aparaty słuchowe**

Niektóre cyfrowe urządzenia bezprzewodowe mogą zakłócać działanie aparatów słuchowych. Jeśli wystąpią takie zakłócenia należy skonsultować się z usługodawcą.

#### <span id="page-19-1"></span>**Inne urządzenia medyczne**

W przypadku korzystania z innego osobistego urządzenia medycznego należy skonsultować się z lekarzem lub producentem urządzenia, aby sprawdzić, czy jest ono odpowiednio ekranowane od fal radiowych.

## <span id="page-19-2"></span>**Środki ostrożności podczas jazdy samochodem**

Sprawdź ustawy i przepisy dotyczących korzystania z urządzeń przenośnych w kraju, w którym przebywasz. Należy ich bezwzględnie przestrzegać. Podczas korzystania z terminalu podczas jazdy, należy:

- skupić całą uwagę na kierowaniu i drodze. Korzystanie z telefonu komórkowego może rozpraszać uwagę. Przerwać połączenie, jeśli nie możesz skoncentrować się na jeździe.
- Używać zestaw słuchawkowy lub głośnomówiący jeśli jest dostępny.
- Należy zjechać z drogi i zaparkować pojazd przed nawiązaniem lub odebraniem połączenia, jeśli wymagają tego warunki jazdy.

## <span id="page-20-0"></span>**8. Dodatkowe ostrzeżenia**

Stosuj się do wszystkich znaków podczas korzystania z telefonów w miejscach publicznych, takich jak placówki służby zdrowia na terenie robót strzelniczych i zagrożonych wybuchem.

## <span id="page-20-1"></span>**Poduszki powietrzne**

Nie umieszczaj telefonu w strefie wybuchu poduszki powietrznej.

## <span id="page-20-2"></span>**Warunki Fizykochemiczne grożące eksplozją**

W obszarach zagrożonych wybuchem wyłącz urządzenie, nie odłączaj ani nie podłączaj baterii lub jej nie ładuj. W takich miejscach, iskry mogą spowodować eksplozję lub pożar.

## <span id="page-20-3"></span>**Produkty uszkodzone**

Jeśli telefon lub bateria wpadnie do wody, zostanie naruszona obudowa lub urządzenie znajdzie się w strefie niskiego ciśnienia, nie używaj go i zgłoś się do Autoryzowanym Centrum Serwisu MOBICOM. Nie należy osuszać urządzenia za pomocą zewnętrznego źródła ciepła, takiego jak kuchenka mikrofalowa.

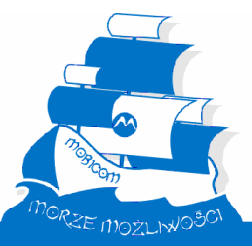

## <span id="page-21-0"></span>**9. Baterie i ładowanie**

Bądź ostrożny przy obchodzeniu się z naładowaną baterią, szczególnie w momencie wkładania jej do kieszeni, torebki lub innego pojemnika z metalowymi przedmiotami. Jeśli biżuteria, klucze, łańcuszki lub inne materiały przewodzące prąd spowodują zwarcie z zaciskami akumulatora, może spowodować to niebezpieczeństwo, a nawet eksplozję i poważne szkody.

Używaj tylko baterii i ładowarek dostarczonych przez MOBICOM.

**Uwaga:** Aby uniknąć obrażeń ciała, nie należy wrzucać baterii do ognia.

Bateria, ładowarka lub telefon mogą być oznakowane symbolami, których w następujący sposób:

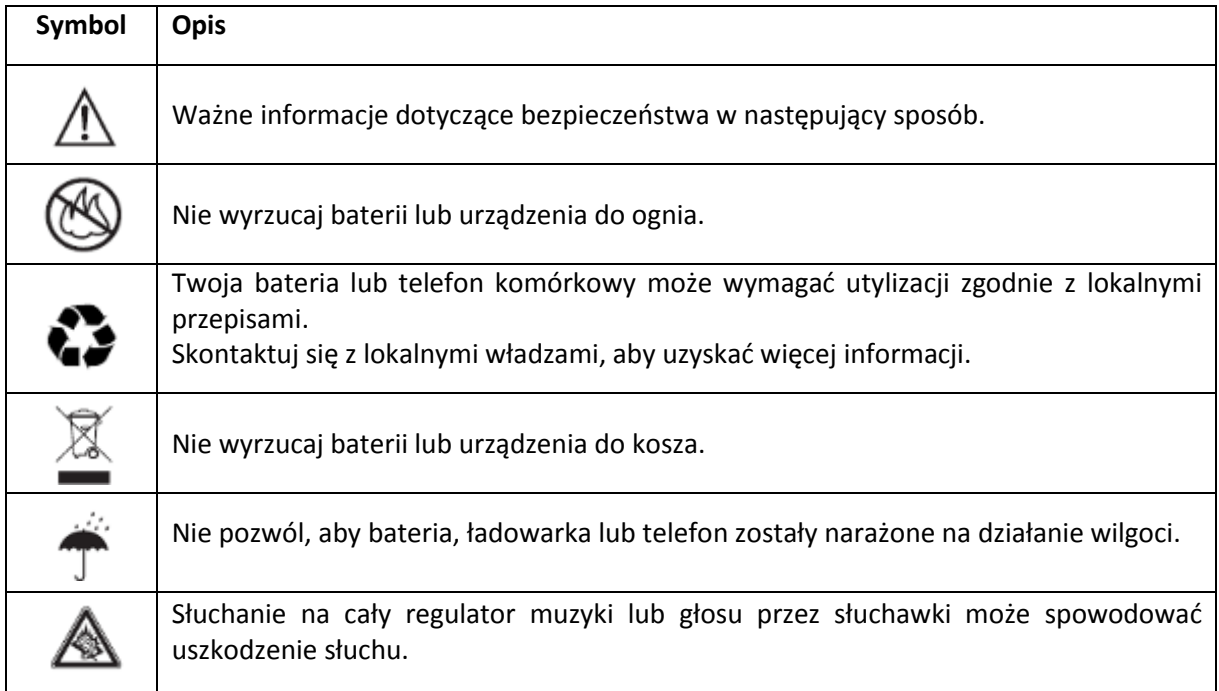

## <span id="page-21-1"></span>**Zadławienia**

Telefon lub przeznaczone do niego akcesoria mogą zawierać odłączane części, które mogą stanowić zagrożenie zadławienia dla małych dzieci. Trzymaj telefon i akcesoria zdala od małych dzieci.

## <span id="page-21-2"></span>**Części szklane**

Szkło może pęknąć, jeżeli produkt spadnie na twardą powierzchnię lub podczas mocnego uderzenia. W przypadku pęknięcia szkła, nie wolno dotykać lub podejmować prób usunięcia go z urządzenia. Przestań używać telefonu aż do wymiany szkła w autoryzowanym centrum serwisowym.

## <span id="page-22-0"></span>**Napady epilepsji**

Niektórzy ludzie mogą być podatni na ataki epilepsji lub zamroczenia, pod wpływem migotania światła, np. podczas grania w gry wideo. Objawy mogą wystąpić nawet, jeśli dana osoba nigdy wcześniej nie miała podobnych dolegliwości.

Jeśli masz objawy drgawek lub utraty przytomności, lub jeśli masz w rodzinie takie przypadki, skonsultuj się z lekarzem przed użyciem terminalu lub wyłącz w nim funkcje migotania światła (jeśli jest dostępna).

Należy przerwać użytkowanie i skontaktować się z lekarzem, jeśli wystąpi którykolwiek z następujących objawów: drgawki, oczu lub mięśni, utrata świadomości, mimowolne ruchy. Należy robić zawsze 15 minutowe przerwy po godzinie użytkowania lub przestać użytkować terminal, jeśli jesteś bardzo zmęczony.

## <span id="page-22-1"></span>**Powtarzające się ruchy**

Gdy w sposób powtarzalny wykonuje się jednostajne ruchy takie jak naciskanie klawiszy lub wprowadzanie znaków palcami, można odczuć dyskomfort w dłoni, ramionach, barkach, szyi lub innej części ciała. Jeśli odczuwasz dyskomfort w trakcie lub po zakończeniu użytkowania, należy przestać korzystać z urządzenia i skonsultować się z lekarzem.

## <span id="page-22-2"></span>**10. Informacja FCC dla użytkowników**

MOBICOM nie wyraża zgody na jakiekolwiek zmiany lub modyfikacje niniejszego urządzenia przez użytkownika. Jakiekolwiek zmiany lub modyfikacje mogą spowodować utratę przez użytkownika prawa do korzystania z urządzenia i warunków gwarancji.

To urządzenie jest zgodne z częścią 15 przepisów FCC. Korzystanie z urządzenia podlega następującym dwóm warunkom: (1) urządzenie nie może powodować szkodliwych zakłóceń oraz (2) urządzenie musi przyjmować wszelkie odbierane zakłócenia, w tym zakłócenia, które mogą powodować niepożądane działanie.

Jeśli telefon lub akcesoria posiada złącze USB, lub w inny sposób uznać za urządzenie peryferyjne komputera, dzięki któremu można podłączyć do komputera w celu przesyłania danych, to należy uznać, klasy B i następujące oświadczenie dotyczy:

To urządzenie zostało przetestowane i spełnia ograniczenia dla urządzeń cyfrowych klasy B, zgodnie z częścią 15 przepisów FCC. Ograniczenia te mają na celu zapewnienie wystarczającej ochrony przed szkodliwymi zakłóceniami w instalacji mieszkaniowej. Ten sprzęt generuje, używa i może emitować energię częstotliwości radiowych i jeśli nie jest zainstalowane i używane zgodnie z instrukcją, może powodować szkodliwe zakłócenia w komunikacji radiowej. Jednak nie ma gwarancji, że zakłócenia nie wystąpią w konkretnej instalacji. Jeśli urządzenie powoduje szkodliwe zakłócenia odbioru radiowego lub telewizyjnego, co można sprawdzić przez włączenie i wyłączenie urządzenia, użytkownik powinien spróbować skorygować zakłócenia, przez jedną lub więcej z następujących środków:

- Zmienić ustawienie lub położenie anteny odbiorczej.
- Zwiększenie odległości między urządzeniem a odbiornikiem.
- Podłączyć sprzęt do gniazdka w innym obwodzie niż ten, do którego podłączony jest odbiornik.
- Kontakt ze sprzedawcą lub doświadczonym technikiem radiowo-telewizyjnym.

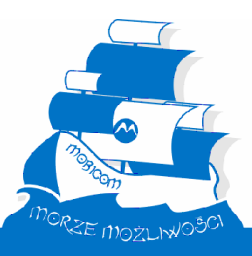

## <span id="page-23-0"></span>**11. Konserwacja**

- Nie należy umieszczać urządzenia w bezpośrednim świetle słonecznym
- Należy unikać bardzo wysokich lub bardzo niskich temperatur
- Nie umieszczaj telefonu w pobliżu innych urządzeń elektronicznych
- Nie należy czyścić urządzenia za pomocą płynów lub aerozoli
- Telefon należy użytkować na płaskiej i czystej powierzchni

## <span id="page-23-1"></span>**12. Rozwiązywanie problemów**

<span id="page-23-3"></span><span id="page-23-2"></span>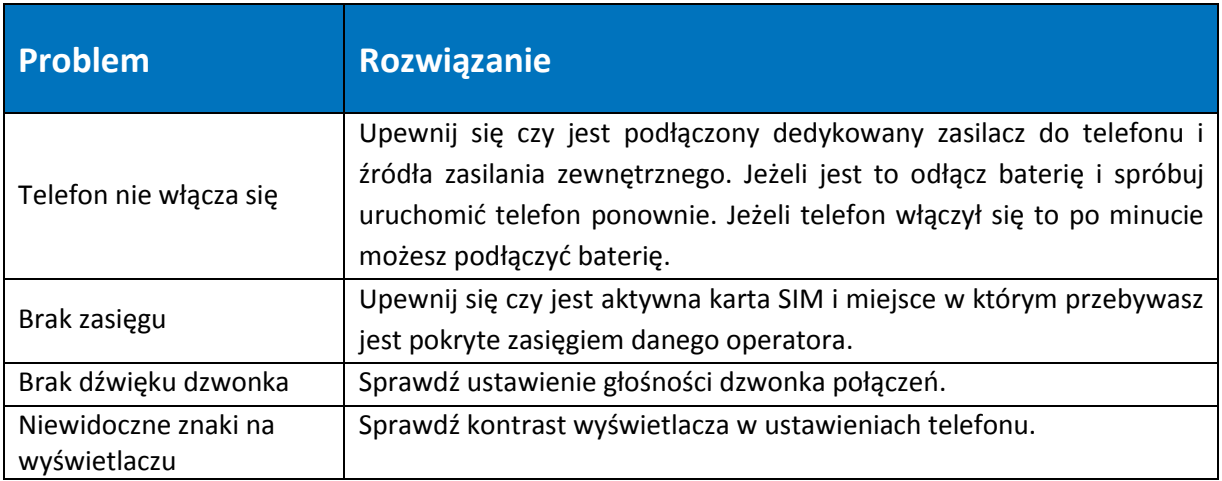

#### <span id="page-24-0"></span>**Deklaracja CE** 13.

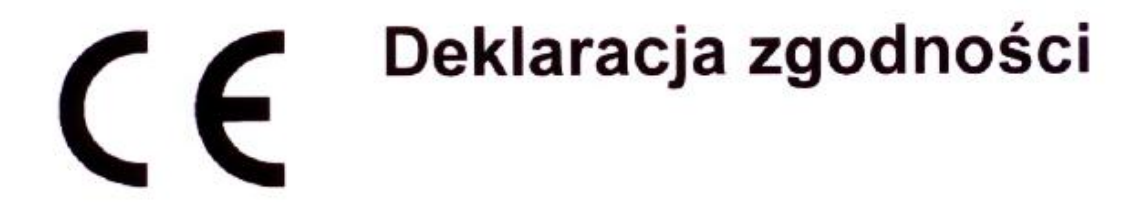

Zgodnie z dyrektywa 1999/5/CE - urządzenia radiowe oraz końcowe urządzenia telekomunikacyjne (R&TTE)

MOBICOM Sp. z o.o.

ul. Świętego Ducha 2A

70-205 Szczecin, POLSKA

Deklaruje, iż wyrób:

## aparat biurkowy GSM typ: FWP160G

spełnia wymagania następujących standardów, jeżeli jest używany zgodnie z określonym zastosowaniem:

Bezpieczeństwo: (Artykuł 3.1a) EN 60950-1:2006 +A11: 2009

EMC: (Artykuł 3.1b) EN 301489-1 V1.8.1 (04/2008) EN 301489-7 V1.3.1 (11/2005)

Parametry radiowe: (Artykuł 3.2) EN 301 511 v. 9.0.2 (03/2003)

Szczecin. 25.10.2012

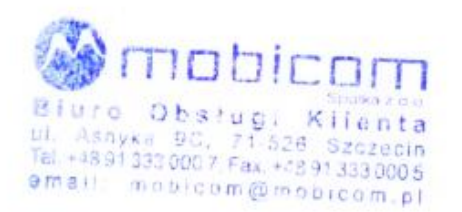

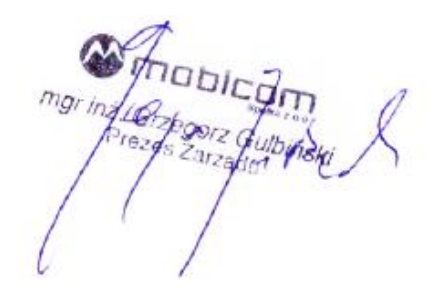

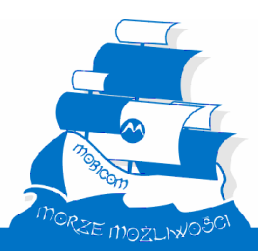

25

## <span id="page-25-0"></span>14. Notatki

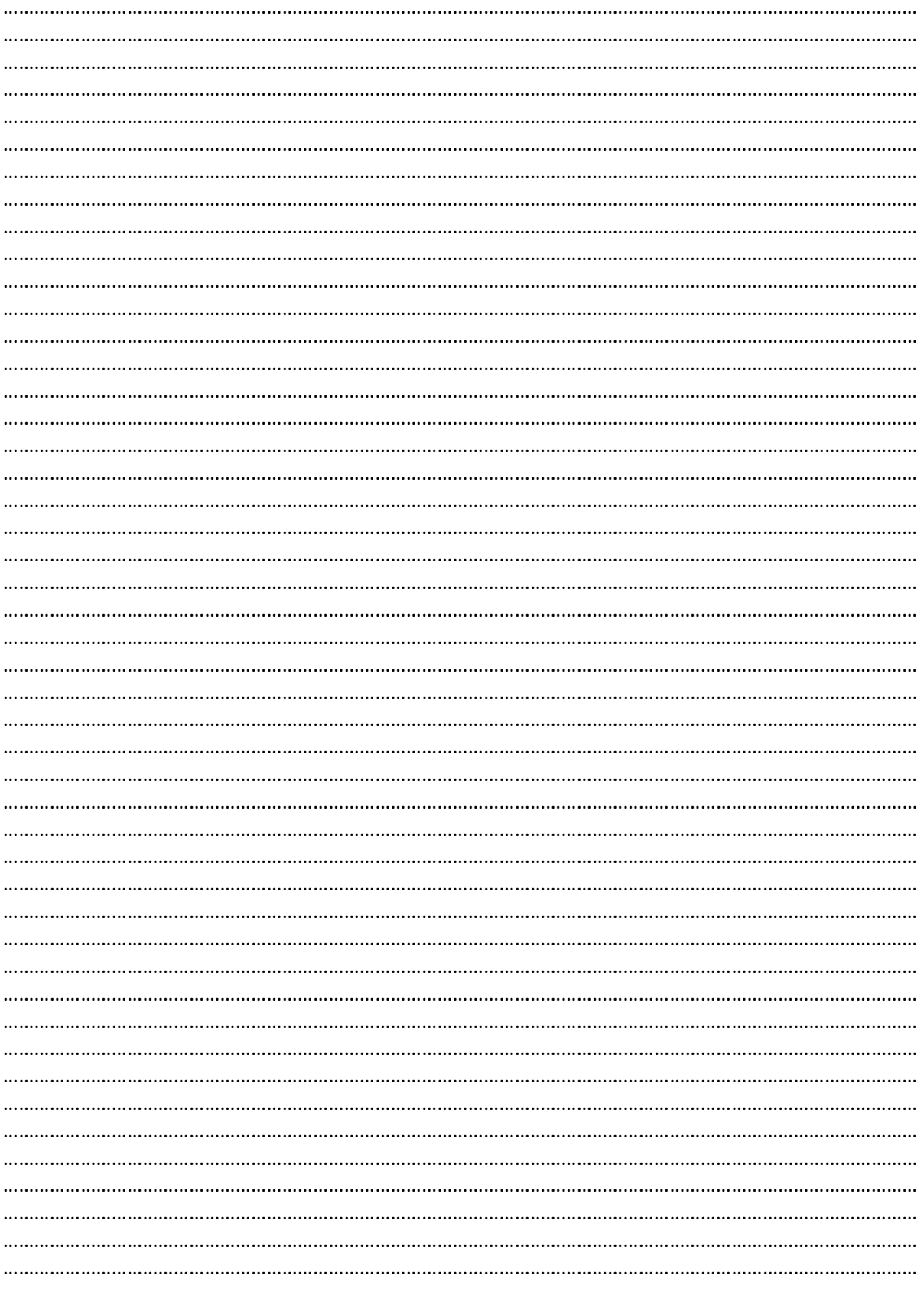

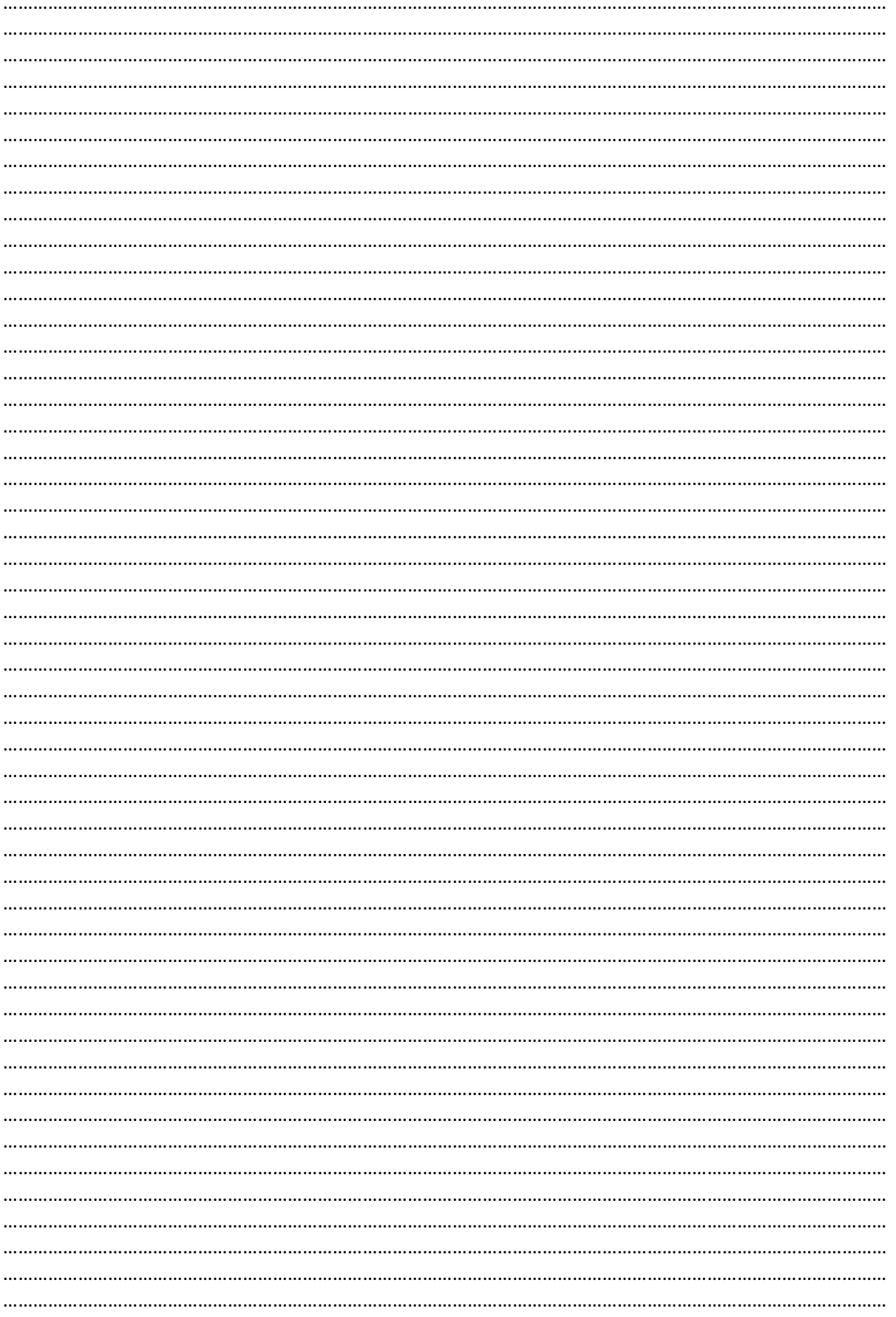

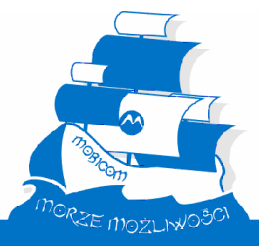

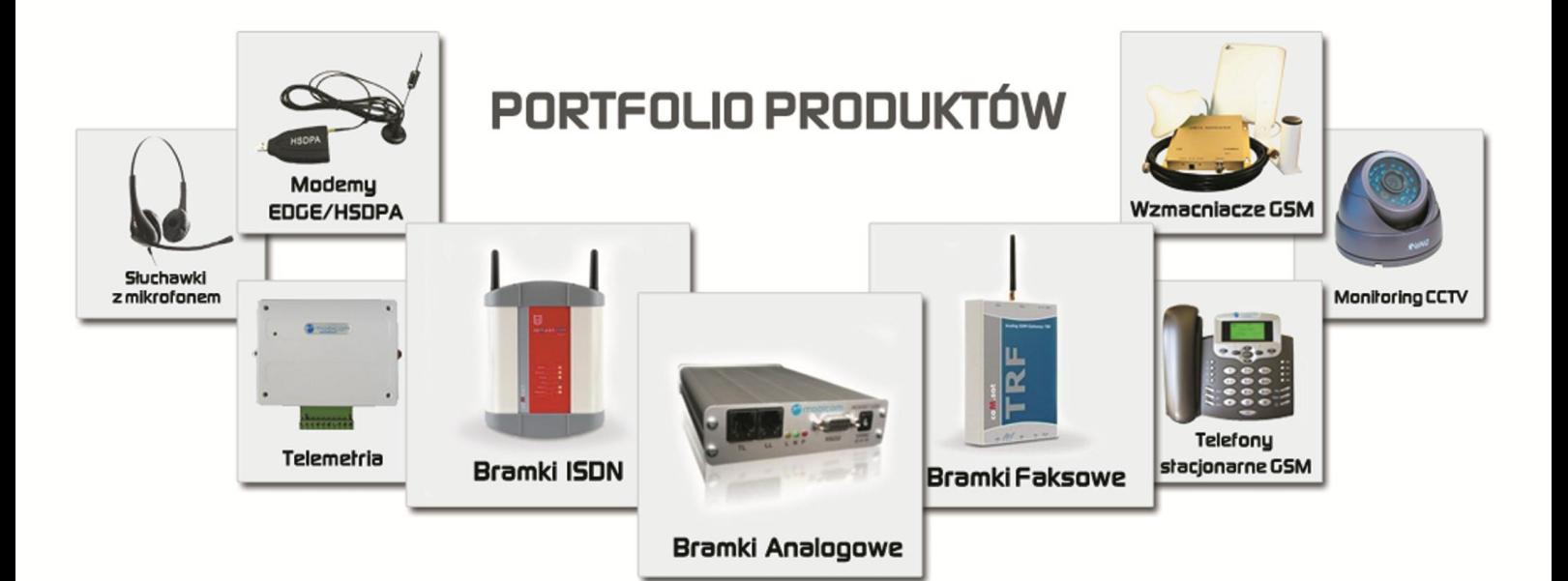

# PORTFOLIO USŁUG

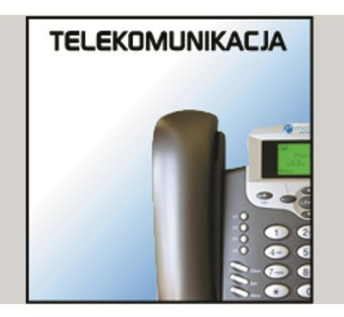

- centrale telefoniczne
- bramki GSM/SMS
- systemy Asterisk, VoIP, CTI, DECT, GSM, UMTS
- rejestratory rozmów
- budowa call center
- serwis i utrzymanie

- budowa i konfiguracja sieci, serwery - programowanie aplikacji dla Windows, Linux - wdrożenia oprogramowania - projektowanie stron www

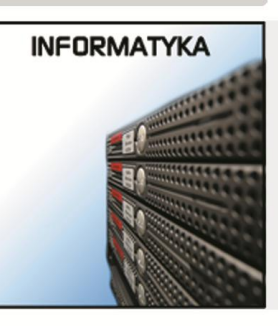

# **SYSTEMY ZABZPIECZEŃ**

- monitoring GSM
- kamery i monitoring
- telewizja CCTV
- systemy alarmowe
- czujniki gazu, PPOŻ
- komunikacja alarmowa dla wind

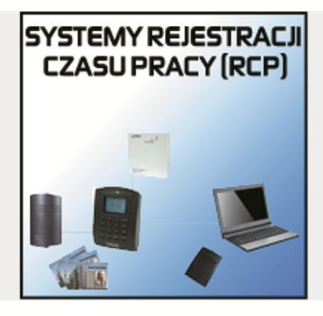

- sysłemy rejestracji czasu pracy - systemy kontroli dostępu (KD) - systemy dedykowane dla przedszkoli - systemy M2M - telemetria - automatyka i sterowanie